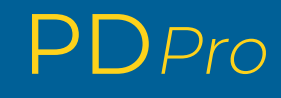

Logiciel intégré pour les essais de décharge partielle

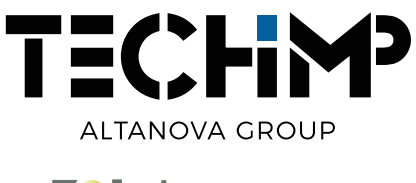

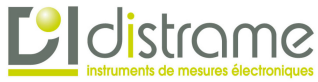

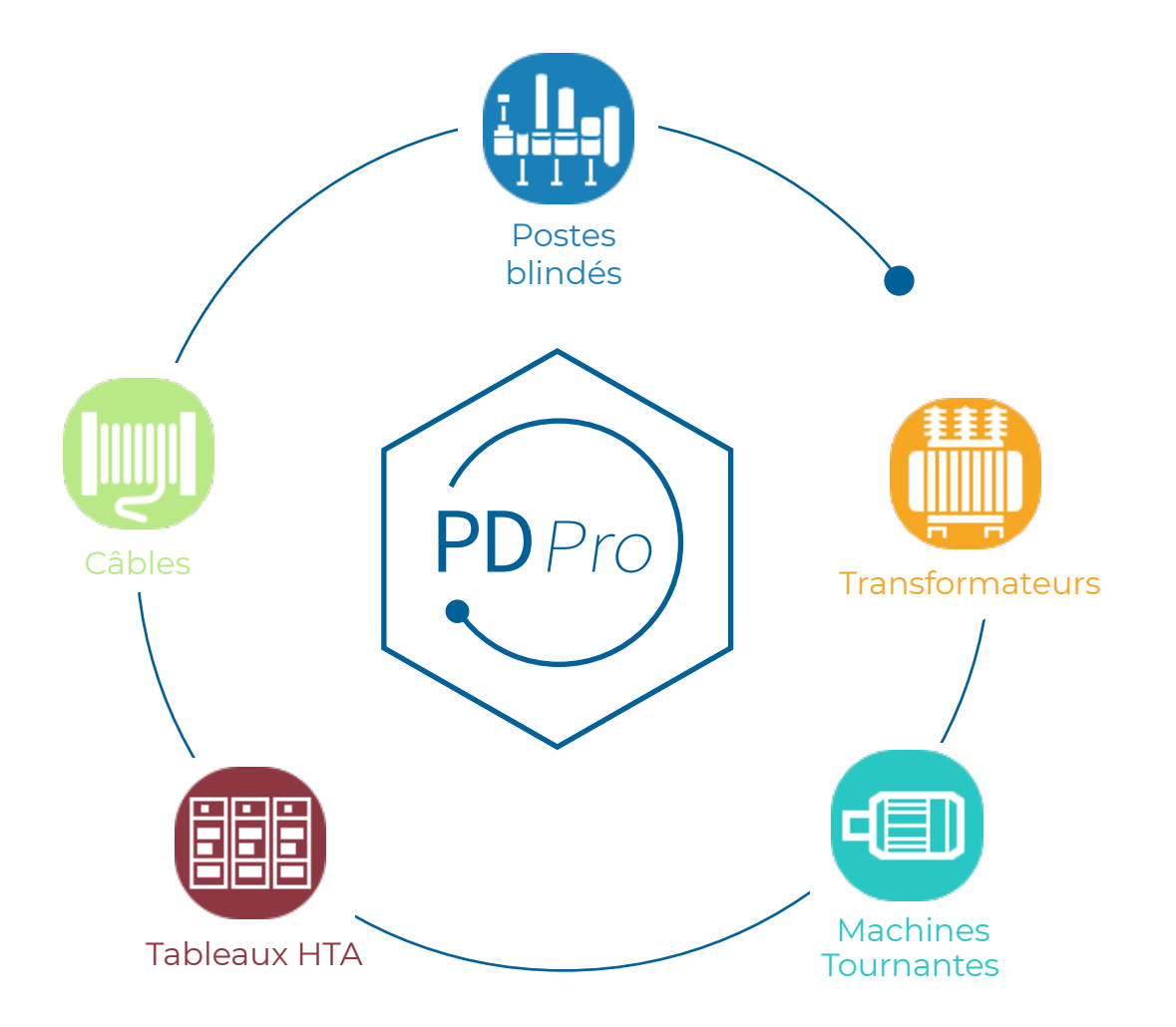

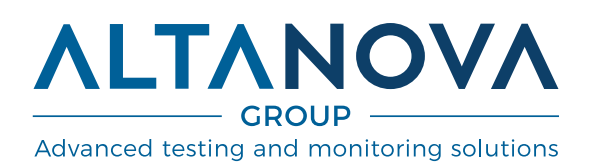

 $2$  PDPro

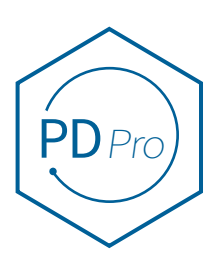

# Logiciel intégré pour les essais de décharge partielle

## **Caractéristiques principales**

- Logiciel intégré pour les essais de décharge partielle adapté à tous les équipements HTA et HTB
- Une plate-forme logicielle conçue pour tous les instruments de test de Techimp
- Différentes licences pour différents niveaux d'expertise utilisateur
- Disponible en 3 versions :
	- 1. PDPro Base pour les utilisateurs ayant un niveau de connaissances basique sur les tests de décharge partielle
	- 2. PDPro Avancé pour une analyse approfondie
	- 3. PDPro Contrôle qualité pour le contrôle des processus

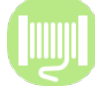

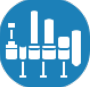

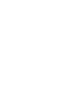

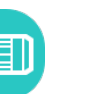

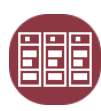

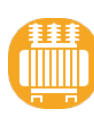

Câbles Postes blindés Machines Tournantes Tableaux HTA Transformateurs

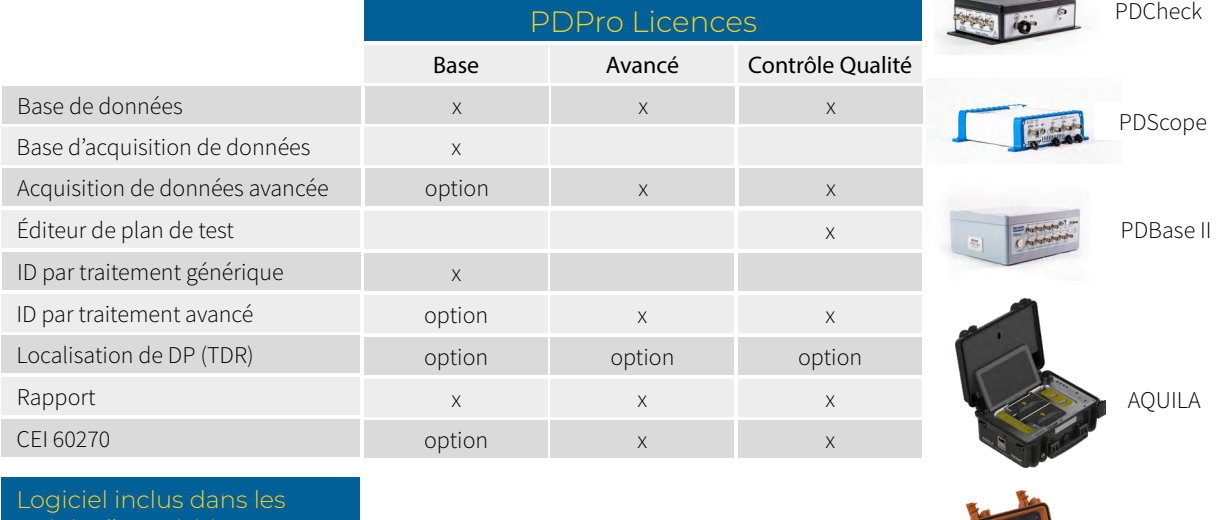

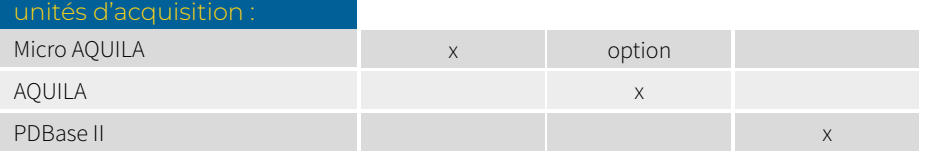

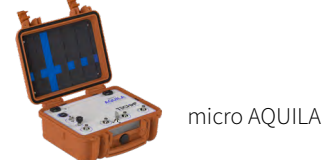

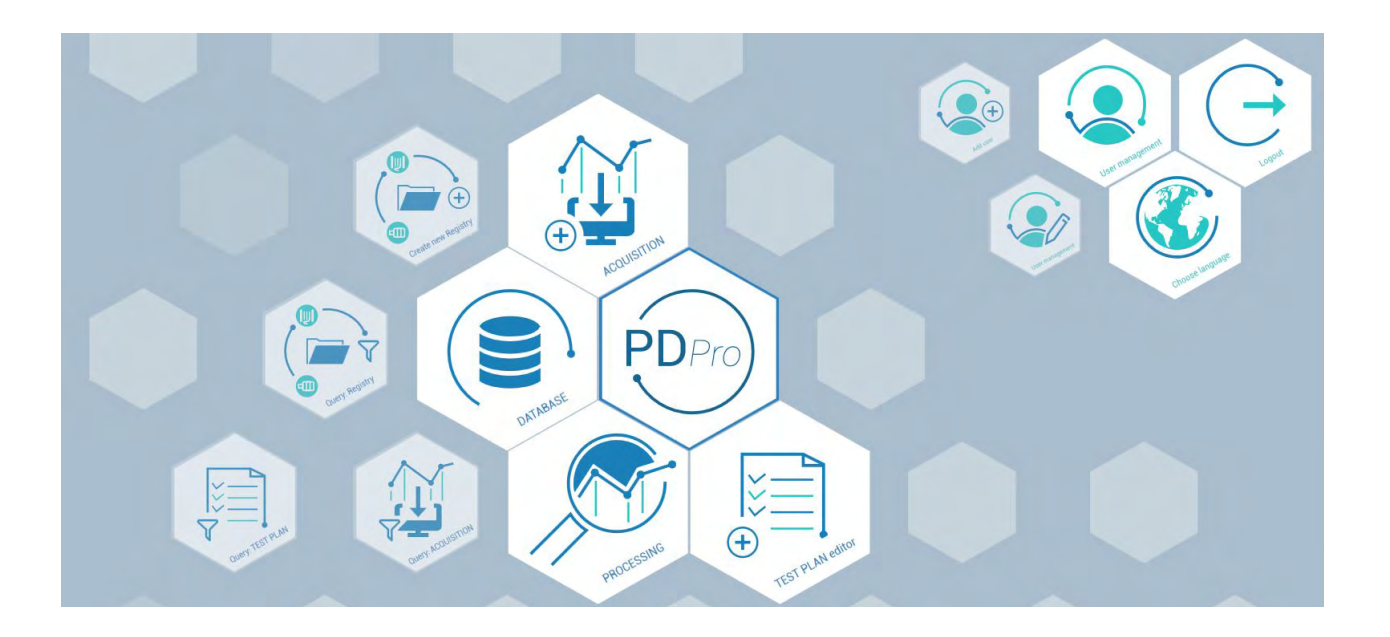

## **Licences**

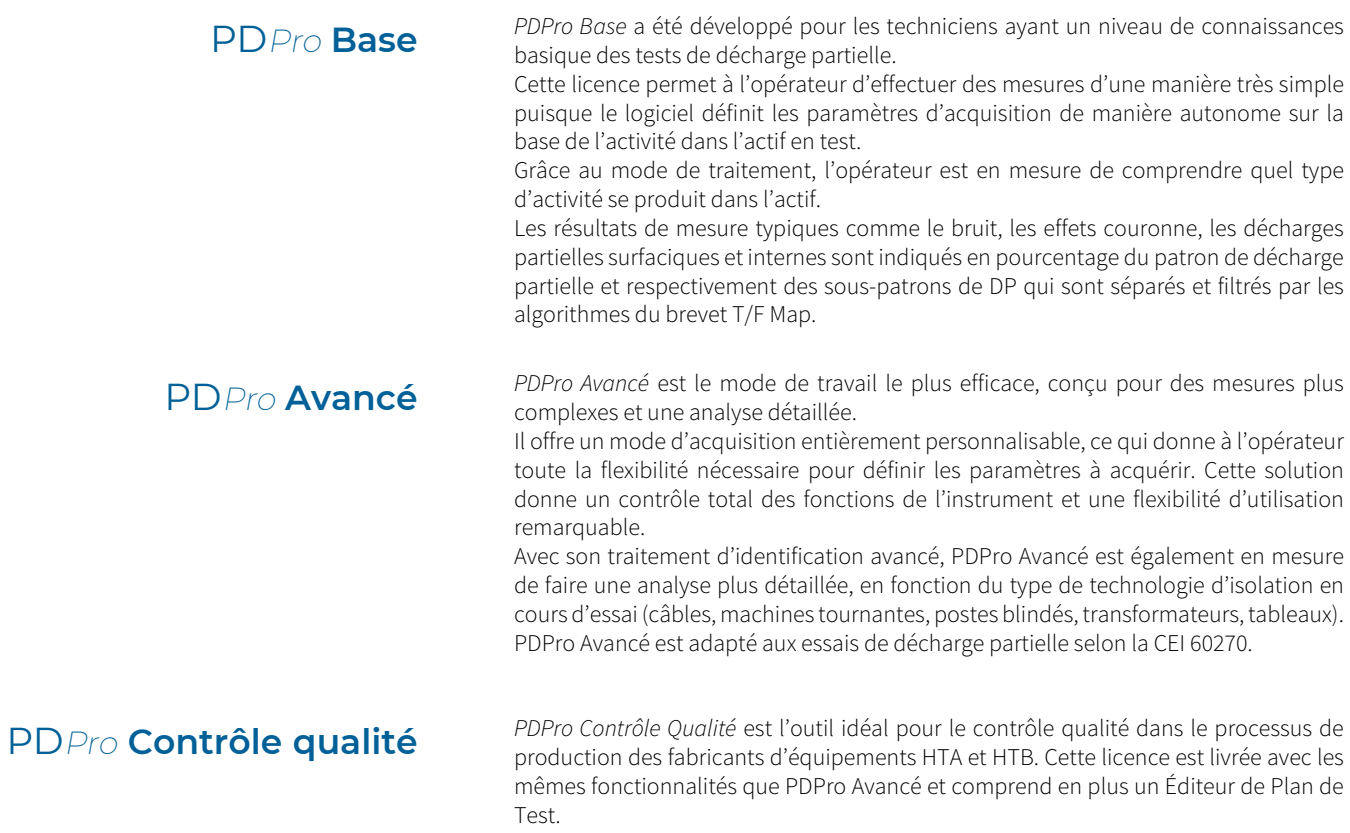

Grâce à cette fonction, l'utilisateur est en mesure de concevoir et d'enregistrer les paramètres d'acquisition dans un plan de test, qui peuvent être rappelés chaque fois que le même test doit être exécuté.

**PD**Pro

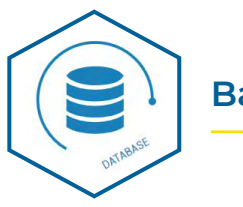

### **Base de données**

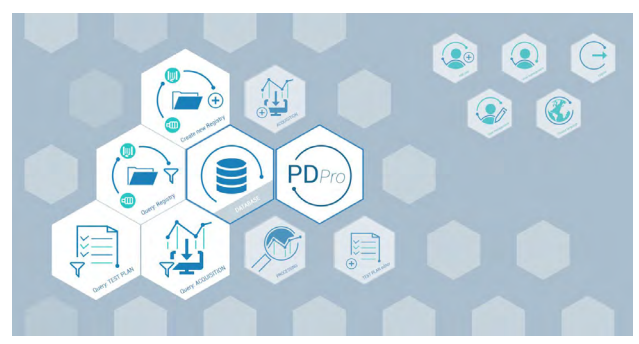

Page d'accueil

| Customer +                | <b>O</b> Customer                                                         |
|---------------------------|---------------------------------------------------------------------------|
| Circuit name ·            | <b>O</b> Circuit name                                                     |
| Location ·                | <b>O</b> Location                                                         |
| Rated voltage [V]         | $\alpha$                                                                  |
| Apparatus serial number - | Apparatus serial number                                                   |
| Manufacturer              | Manufacturer                                                              |
| Vintage                   | 2019                                                                      |
| Asset type .              | 中国<br>脂<br>GIS<br>Rotating machines<br>Switchgear<br>Transformer<br>Cable |
|                           |                                                                           |
|                           |                                                                           |
|                           |                                                                           |
|                           |                                                                           |

Créer un nouveau registre

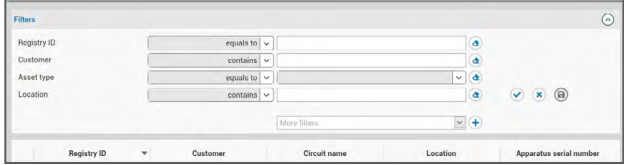

Filtres intelligents

Pro Base de données est la section où l'opérateur peut :

- Créer un nouveau registre
- Trouver le registre existant
- Trouver l'acquisition existante
- Trouver le plan d'essai existant

Le registre peut fournir un historique des sessions de mesure où l'opérateur est en mesure de stocker toutes les informations utiles se référant à l'actif, telles que :

- Données courantes : Nom du client, Nom du circuit, Lieu,
- Tension nominale, numéro de série, Fabricant, type d'actif, etc. • Type d'actif : Câble, Poste blindé, Transformateur, Tableau,
- Machine tournante
- Nombre de phases : choisir entre 1 et 3.
- Le numéro de point de détection et les étiquettes d'identification pour chaque point de détection
- Niveau de tension : HTA ou HTB

À partir de la fenêtre de registre, l'opérateur peut commencer une nouvelle acquisition ou importer les acquisitions précédemment prises sans changer de fenêtre.

Dans la fenêtre *Requête : Acquisition* toutes les acquisitions enregistrées dans la base de données sont répertoriées et l'utilisateur peut :

- Envoyer l'acquisition sélectionnée au mode de traitement
- Afficher plus de détails sur l'acquisition sélectionnée
- Exporter l'acquisition (un fichier .pqd sera créé)
- Supprimer l'acquisition
- Ouvrir la fenêtre d'acquisition
- Rechercher à la fois des acquisitions ou des registres en exploitant la possibilité de créer et d'appliquer des filtres intelligents.

Un plan de test existant peut être recherché au moyen de l'icône Requête : Plan de test présente dans la page d'accueil de Techimp PDPro.

#### Filtres intelligents

A l'aide de filtres intelligents, il est possible de trouver facilement une acquisition spécifique enregistrée dans la base de données. L'opérateur peut utiliser les filtres proposés par défaut par le logiciel ou personnaliser complètement la recherche par la fonction "Plus de filtres" et choisir parmi un grand nombre de filtres.

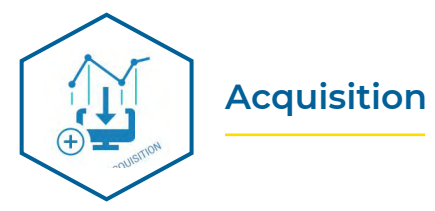

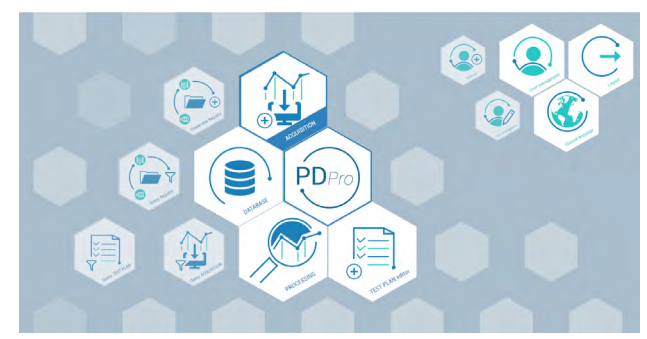

Accueil: Acquisition

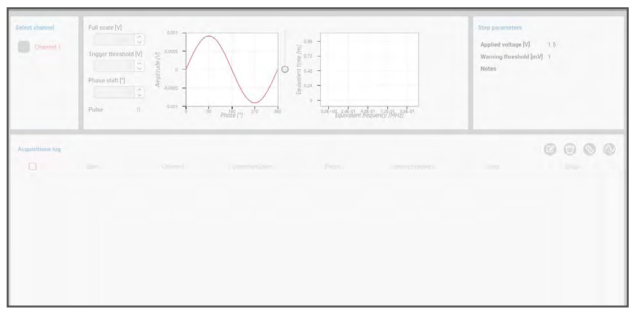

Acquisition de données: Mode de Base

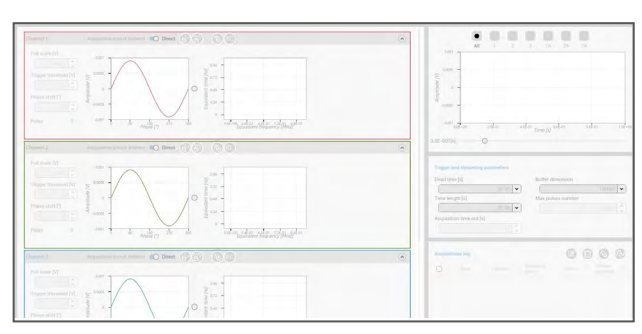

Acquisition de données: Mode Avancé

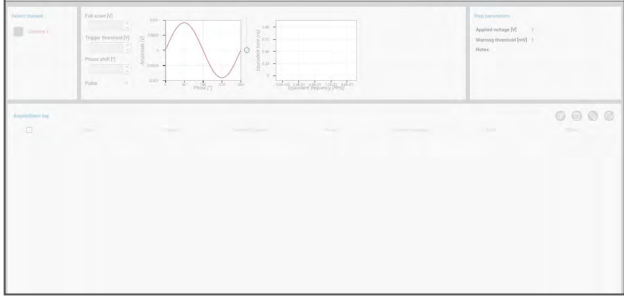

Acquisition de données: Mode Plan de test

L'opérateur peut choisir un registre existant dans lequel les nouvelles acquisitions seront enregistrées ou il peut créer un nouveau registre.

Ensuite, l'assistant d'acquisition guide l'opérateur vers le choix du mode d'acquisition et de l'appareil utilisé.

Trois types de mode d'acquisition sont disponibles, selon le type de licence : mode de base, mode avancé et mode plan de test.

#### Mode de Base

Le mode base est une fonction PDPro où tous les paramètres d'acquisition sont définis de manière autonome par le logiciel. Dans ce mode de fonctionnement, le logiciel sélectionne des valeurs acceptables pour la pleine échelle et le seuil de déclenchement basé sur le flux de signal en temps réel.

#### Mode Avancé

Le mode d'acquisition avancé est le mode de travail le plus efficace où tous les paramètres de l'instrument peuvent être réglés manuellement par des utilisateurs experts afin d'exécuter des tests plus complexes.

Le mode d'acquisition avancé est un système en 3 phases car il est capable de traiter jusqu'à 3 canaux simultanément.

#### Mode Plan de test

Ce mode d'acquisition de données permet d'exécuter des plans de test spécifiques conçus par le client par l'intermédiaire de l'éditeur de plan de test.

Pour des tests de décharge partielle répétés en flux continu, l'opérateur peut récupérer les plans de test enregistrés dans la base de données. PDPro Contrôle Qualité exécutera la procédure et fournira un rapport contenant les données acquises et les résultats.

Ce mode convient aux tests de décharge partielle selon la norme CEI 60270.

6 <u>---------</u>

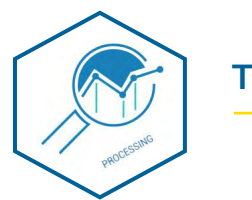

### **Traitement**

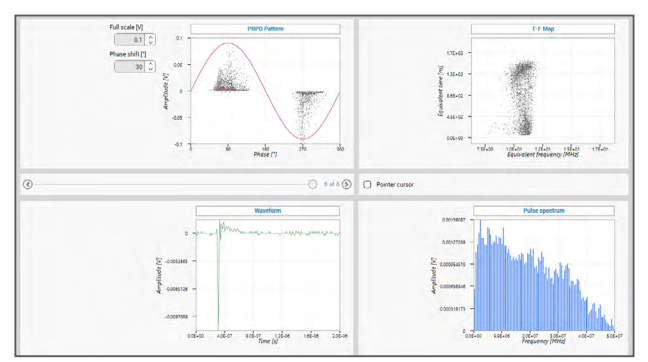

#### Traitement

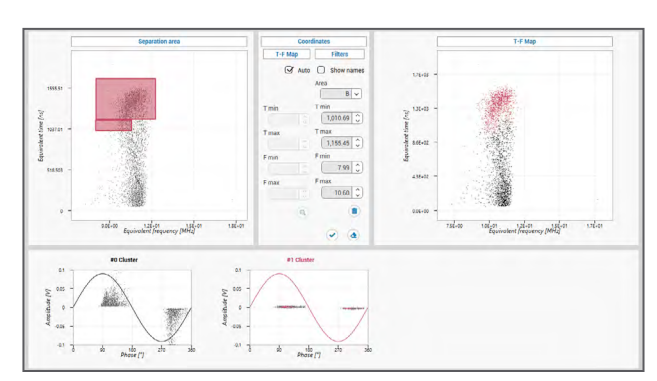

Séparation temps/fréquence

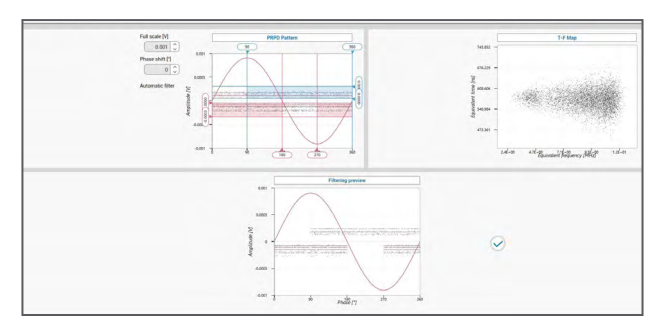

Filtre de diagramme PRPD

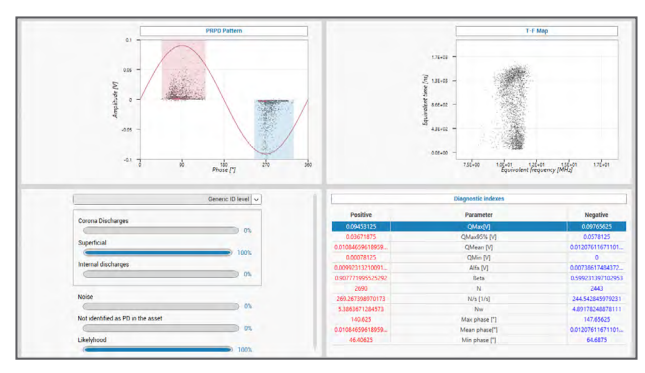

Identification

Selon le type de licence, deux types de traitement sont disponibles :

#### • Identification par traitement générique

Grâce à l'identification par traitement générique, l'opérateur est en mesure de comprendre facilement quel type d'activité de décharge partielle se produit dans l'actif. Les types de phénomènes de décharge partielle P détectés pourraient être: bruit, effet Corona, déchage partielle de surface et décharge partielle interne.

#### • Identification par traitement avancé

Grâce à l'identification par traitement avancé, le logiciel est en mesure de faire une analyse plus détaillée, en fonction du type de technologie d'isolation en cours d'essai (câbles, machines tournantes, poste blindé, transformateurs, tableaux).

Les identifications par traitements générique et avancé ont les fonctionnalités suivantes:

- Séparation temps/fréquence
- Filtre de diagramme PRPD
- Identification
- Localisation TDR
- Tendances
- Animation PRPD
- Rapport

#### Séparation Temps - Fréquence

T/F-Map est un outil breveté de TECHIMP capable de regrouper les impulsions à haute fréquence acquises en différents nuages de points en fonction de la forme des impulsions et de la composition de la fréquence.

Avec T/F-Map il est possible de séparer chaque signal dans différents nuages de point et ainsi différentier les multiples signaux sonores et de décharge partielle pouvant se produire dans le même équipement.

#### Filtre de diagramme PRPD

Il s'agit d'une fonctionnalité logicielle capable de supprimer, à partir du diagramme PRDP acquis, des impulsions aléatoires qui ne sont pas liées à l'activité de décharge partielle.

#### Identification

PDPro est équipé d'un outil d'identification qui peut guider l'opérateur dans le diagnostic des activités de décharge partielle.

Les résultats de mesure typiques comme le bruit, les effets couronne, les décharges partielles surfaciques et internes sont indiqués en pourcentage du patron de décharge partielles et respectivement des sous-patrons de décharge partielle qui sont séparés et filtrés par les algorithmes du brevet T/F Map.

Des algorithmes dédiés sont conçus pour les activités de décharge partielle d'actifs spécifiques (alternateurs, câbles, etc.).

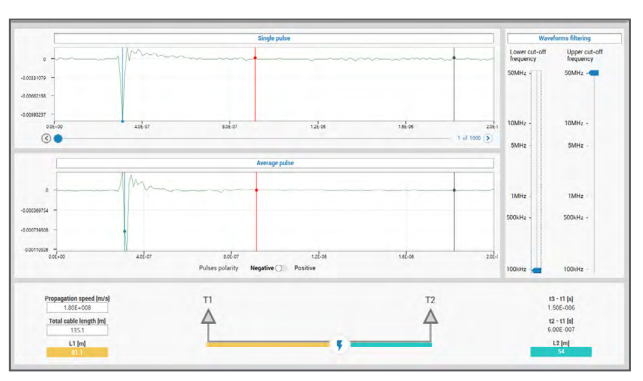

Localisation de DP (TDR)

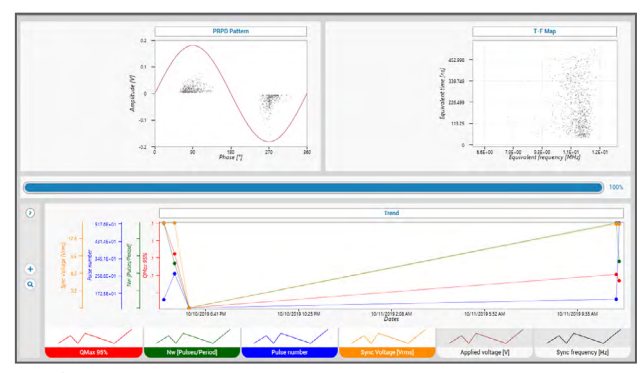

#### Tendances

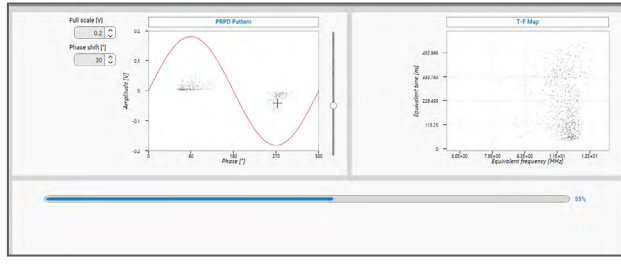

Animation PRPD

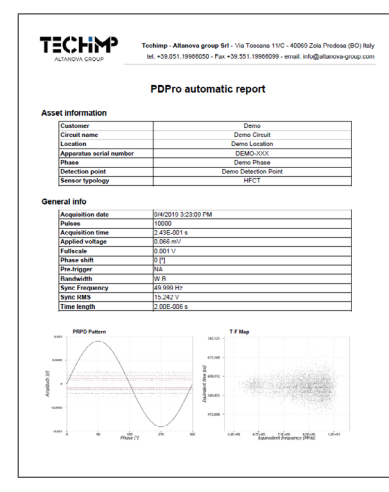

#### Localisation de DP (TDR)

L'outil de réflectométrie du domaine temporel identifie les réflexions d'impulsion de décharge partielle et permet sa localisation par l'analyse de la forme d'onde.

#### Tendances

La fonction tendance est conçue pour étudier l'évolution de l'activité de décharge partielle après une ou plusieurs campagnes de mesure. Il est possible de visualiser la tendance des paramètres clés du diagramme PRPD au fil du temps et il comprend la fonction de séparation T/F map qui sera appliquée à l'ensemble des données.

#### Animation PRPD

La fonction Animation PRPD est une rediffusion de la construction du diagramme PRPD : il est possible de rejouer l'acquisition afin de se concentrer sur des activités sporadiques et transitoires.

#### Rapport

PDPro est en mesure de générer automatiquement un document imprimable qui inclut les détails et les paramètres du test ainsi que l'analyse de données effectuée par l'opérateur avec les outils de séparation, de filtrage et d'identification.

Le modèle de rapport peut être personnalisé avec les détails de l'entreprise et plus encore.

Rapport

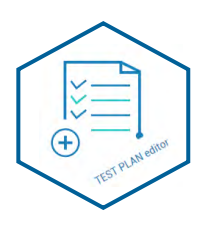

# **Éditeur de plan de test**

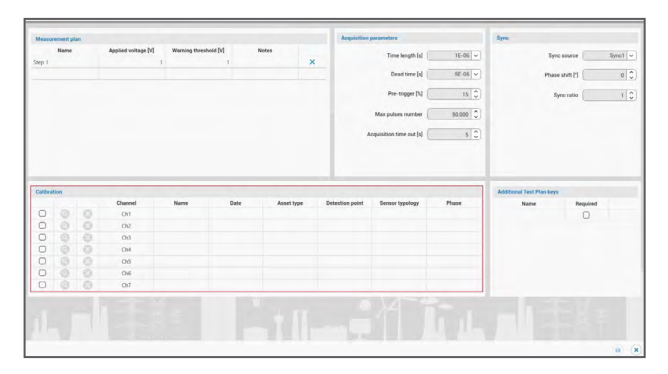

Éditeur de plan de test

L'éditeur de plan de test permet de créer et d'enregistrer les paramètres d'acquisition dans un registre qui peuvent être rappelés et exécutés chaque fois que l'opérateur doit effectuer le même test.

L'éditeur de plan de test est inclus dans la licence PDPro Contrôle Qualité et est également disponible en option pour les autres licences.

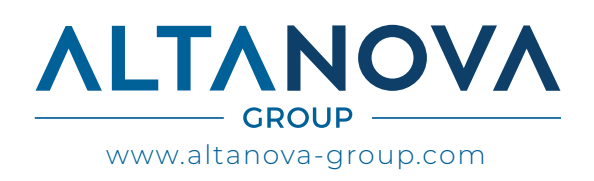

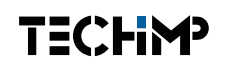

TECHIMP - ALTANOVA GROUP

Via Toscana 11, 40069 Zola Predosa (Bo) - ITALY Phone +39 051 199 86 050 Email sales@altanova-group.com

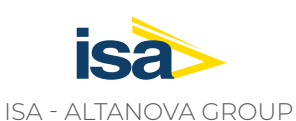

Via Prati Bassi 22, 21020 Taino (Va) - ITALY Phone +39 0331 95 60 81 Email isa@altanova-group.com

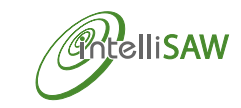

IntelliSAW - ALTANOVA GROUP 100 Burtt Rd Andover, MA 01810 (USA) Phone +1 978-409-1534 Email contact@intellisaw.com

DISTRAME

Parc du Grand Troyes - Quartier Europe Centrale, 40 rue de Vienne - 10300 SAINTE-SAVINE Tél. : 03 25 71 25 83 - infos@distrame.fr - www.distrame.fr